# MobRoboLibraly (2011.03.10)

## ■ API Reference

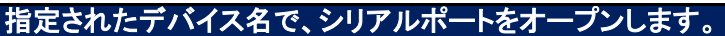

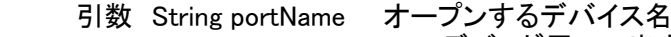

boolean debug true:デバッグ用LOG出力ON

戻り値 boolean true:成功 false:失敗

**boolean SerialOpenPort(String portName, boolean debug)**

#### 上記で開いたシリアルポートをクローズします。

引数 なし 戻り値 なし

**void SerialClosePort()**

#### RCB-4HVとシリアルポートの接続を確認します。

引数 なし

戻り値 true:成功 false:失敗

**boolean resetCtrl()**

### RCB-4HVの初期化をシリアルポートから行います。

引数 boolean true:初期化 false:リソース解放 戻り値 なし

**void serialMode(boolean mode)**

#### 3Dライブラリーを初期化します。表示機能は使いませんが、モーション再生機能を使っています。 引数 なし 戻り値 なし **void initGlwc()**

#### 3Dライブラリーを終了します。確保したリソース類を解放します。

引数 なし 戻り値 なし

**void releaseGlwc()**

#### 指定されたデータで3Dライブラリーを設定します。

引数 String dataName データファイル名 戻り値 なし

**void startGlwc(String dataName)**

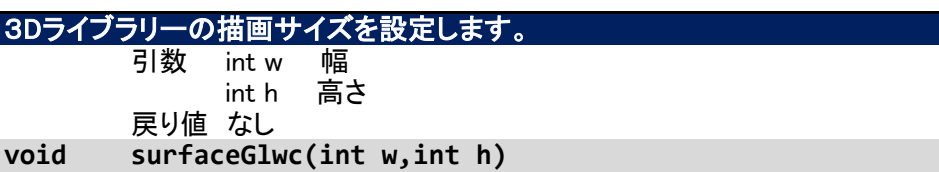

#### モーター制御データをシリアルポートから出力します。 引数 なし 戻り値 なし **void drawGlwc()**

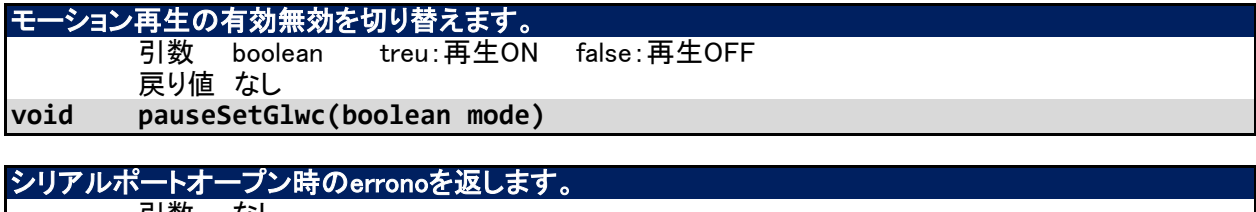

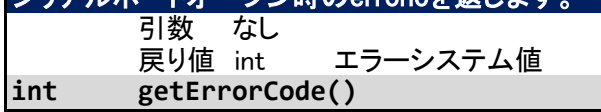

*Copyright 2011 Interactive Laboratory Co., Ltd. All Rights Reserved. 1*

## ■MobRoboライブラリの使用方法

### 開始

1. シリアルポートをオープンする

**SerialOpenPort("/dev/ttyUSB0", true)**

※戻り値がFALSEの場合、シリアルポートになんらかの問題がありますので、問題の 対策を行いましょう。

2. RCB-4HVとの接続を確認する

**resetCtrl()** ※戻り値がFALSEの場合は、RCB-4HVとの通信が確立していません。接続状態、電 源を確認しましょう。

3. RCB-4HVの初期化を行う

**serialMode(true)**

4. 3Dライブラリーの初期化を行います。

**initGlwc()**

5. モデルデータの読み込み。

**startGlwc("sdcard/kame")**

6. 描画領域を指定します。

**surfaceGlwc(0,0)**

※描画機能は使われないので、サイズは0にします。

## メインループ

7. モーションを再生します。

**drawGlwc()**

#### 終了

8. 3Dライブラリーの解放します。

**drawGlwc()**

9. シリアルポートをクローズします。

**SerialClosePort()**